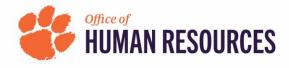

## **Quick Reference: OnBase-Performance How to View Forms as Reviewer**

- Click a link below to navigate to Clemson HR's Staff Performance Management Process Employees: <u>https://www.clemson.edu/human-resources/current-employees/performance/staff.html</u> Supervisors: <u>https://www.clemson.edu/human-resources/supervisors/managing-performance/staff.html</u>
   Under Belated Links on the right side of your error of click "Access On Base Deformance."
- 2) Under Related Links on the right side of your screen, click "Access OnBase-Performance."

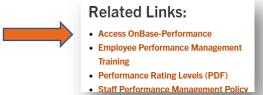

- 3) Login using your Clemson credentials and Duo.
- 4) In the top left of your screen, click the "PFM Performance Mgmt Planning Eval Form." A check mark will appear beside the words and a Search will open below.

| Document Retrieval                        | Document Types                              |
|-------------------------------------------|---------------------------------------------|
| . Document Types                          | <u>Q</u>                                    |
| <u>Q</u>                                  | CLE - PERFORMANCE MGMT                      |
| CLE - PERFORMANCE MGMT                    | PFM - Correspondence                        |
| PFM - Correspondence                      | PFM - Employee Response                     |
| PFM - Employee Response                   | PFM - Financial                             |
| PFM - Financial                           | ✓ PFM - Performance Mgmt Planning Eval Form |
| PFM - Performance Mgmt Planning Eval Form | PFM - Supporting Documents                  |
| PFM - Supporting Documents                |                                             |

5) Scroll down to find "CLE – Reviewer Name" and enter your username.

|   | Search Type<br>KEYWORDS NOTES    |   |   |  |
|---|----------------------------------|---|---|--|
|   | CLE - Rater Name                 | = | ^ |  |
|   | CLE - Reviewer Name              | = | Ш |  |
| 1 | CLE - Date Assigned to Current P | = | U |  |

6) In the top box on the right, double click on the form you want to view. The form will open on the bottom right of the page for you to view it. You can adjust the height of the form by placing your mouse where the tiles intersect. Click and drag to resize any tile.

| OnBase                                                                                                    | 🔂 🔟 HART 🗸                                                                                                    |  |  |
|----------------------------------------------------------------------------------------------------|----------------------------------------------------------------------------------------------------|--|--|
| Document Search Results                                                                                                    | [15] PFM - Performance Mgmt Planning Eval Form - 018597 - Berry, Elizabeth Malphrus - 8/1/2022 - 6/30/2023         9/27/2022           [19] PFM - Performance Mgmt Planning Eval Form - 018597 - Berry, Elizabeth Malphrus - 8/1/2022 - 6/30/2023         9/22/2022           [19] PFM - Performance Mgmt Planning Eval Form - 018597 - Berry, Elizabeth Malphrus - 8/1/2022 - 6/30/2023         9/22/2022 |  |  |
| Drag a column header here to group by that column.                                                                                                    | Tems: 1/                                                                                                    |  |  |
| DOCUMENT NAME                                                                                                    | Staff Performance Management Planning and Evaluation Form                                                                                                    |  |  |
| [1] PFM - Performance Mgmt Planning Eval Form - 018597 - Berry, Elizabeth Malphru<br>12] PFM - Performance Mgmt Planning Eval Form - 018597 - Berry, Elizabeth Malph | main jos sulles competencies sullargier nonles patientes supervisor summary a commente signatures                                                                                                    |  |  |
| [15] PFM - Performance Mgmt Planning Eval Form - 018597 - Berry, Elizabeth Malph<br>[19] PFM - Performance Mgmt Planning Eval Form - 018597 - Berry, Elizabeth Malph | UNIVERSITY                                                                                                    |  |  |
| [11] PFM - Performance Mgmt Planning Eval Form - 018597 - Berry, Elizabeth Malph                                                                                     |                                                                                                    |  |  |
| [10] PFM - Performance Mgmt Planning Eval Form - 018597 - Berry, Elizabeth Malph                                                                                     |                                                                                                    |  |  |
| [12] PFM - Performance Mgmt Planning Eval Form - 018597 - Berry, Elizabeth Malph                                                                                     |                                                                                                    |  |  |
| 2                                                                                                    | Employee ID * Record # 018597 0 Employee's Legal Name Preferred Name Berry, Elizabeth Malphrus Planning Training2                                                                                                    |  |  |